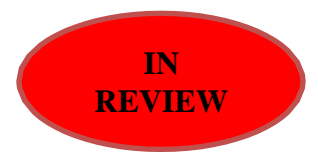

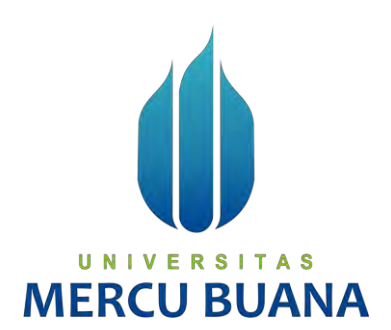

# **APLIKASI ALGORITMA K-MEANS UNTUK MENENTUKAN PERSEDIAAN BARANG BERBASIS WEB DENGAN FRAMEWORK**

**LARAVEL** 

*TUGAS AKHIR* 

Muhammad Fikry Adiansyah 41515120066

 $U N$ FRSITA **PROGRAM STUDI TEKNIK INFORMATIKA FAKULTAS ILMU KOMPUTER UNIVERSITAS MERCU BUANA JAKARTA 2020**

http://digilib.mercubuana.ac.id/

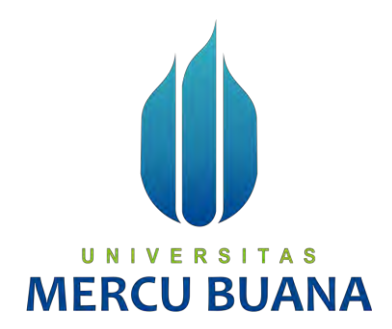

## **APLIKASI ALGORITMA K-MEANS UNTUK MENENTUKAN PERSEDIAAN BARANG BERBASIS WEB DENGAN FRAMEWORK LARAVEL**

*Tugas Akhir* 

Diajukan Untuk Melengkapi Salah Satu Syarat Memperoleh Gelar Sarjana Komputer

> Oleh: Muhammad Fikry Adiansyah 41515120066

PROGRAM STUDI TEKNIK INFORMATIKA **FAKULTAS ILMU KOMPUTER** UNIVERSITAS MERCU BUANA JAKARTA 2020

## **LEMBAR PERNYATAAN ORISINALITAS**

Yang bertanda tangan dibawah ini:

NIM

NIM : 41515120066<br>Nama : Muhammad Fikry Adiansyah  $N$ uhammad Fikry Adiansyah Judul Tugas Akhir : Aplikasi Algoritma K-Means Untuk Menentukan Persediaan Barang Berbasis Web Dengan Framework Laravel

Jakarta, 25 - 02 - 2020

Muhammad Fikry Adiansyah

Menyatakan bahwa Laporan Tugas Akhir saya adalah hasil karya sendiri dan bukan plagiat. Apabila ternyata ditemukan didalam laporan Tugas Akhir saya terdapat unsur plagiat, maka saya siap untuk mendapatkan sanksi akademik yang terkait dengan hal tersebut.

UNIVERSITAS

**MERCU BUANA** 

http://digilib.mercubuana.ac.id/

ii

## **SURAT PERNYATAAN PERSETUJUAN PUBLIKASI TUGAS AKHIR**

Sebagai mahasiswa Universitas Mercu Buana, saya yang bertanda tangan di bawah ini :

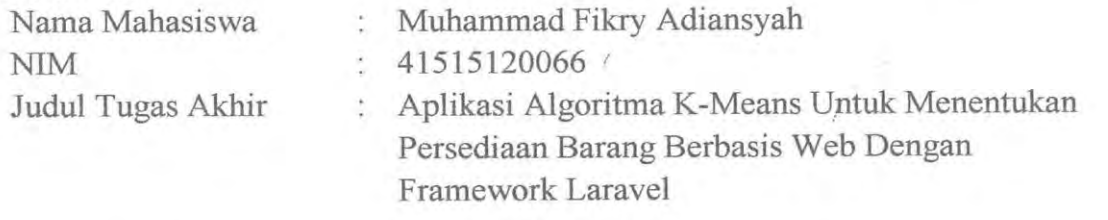

Dengan ini memberikan izin dan menyetujui untuk memberikan kepada Universitas Mercu Buana **Hak Bebas Royalti Noneksklusif** (*None-exclusive Royalty Free Right*) atas karya ilmiah saya yang berjudul diatas beserta perangkat yang ada (jika diperlukan).

Dengan Hak Bebas Royalti/Noneksklusif ini Universitas Mercu Buana berhak menyimpan, mengalihmedia/formatkan, mengelola dalam bentuk pangkalan data (*database*), merawat dan mempublikasikan tugas akhir saya.

Selain itu, demi pengembangan ilmu pengetahuan di lingkungan Universitas Mercu Buana, saya memberikan izin kepada Peneliti di Lab Riset Fakultas Ilmu Komputer, Universitas Mercu Buana untuk menggunakan dan mengembangkan hasil riset yang ada dalam tugas akhir untuk kepentingan riset dan publikasi selama tetap mencantumkan nama saya sebagai penulis/pencipta dan sebagai pemilik Hak Cipta.

**MERCU BUAI** 

Demikian pernyataan ini saya buat dengan sebenarnya.<br> $\begin{array}{c|c|c|c|c} \hline \textbf{N} & \textbf{V} & \textbf{E} & \textbf{R} & \textbf{S} & \textbf{T}_{Jakarta} & \textbf{25 -02 -202} \hline \end{array}$ 

http://digilib.mercubuana.ac.id/

iii

2B5AHF356432139

Muhammad Fikry Adiansy

## **SURAT PERNYATAAN LUARAN TUGAS AKHIR**

Sebagai mahasiswa Universitas Mercu Buana, saya yang bertanda tangan di bawah ini :

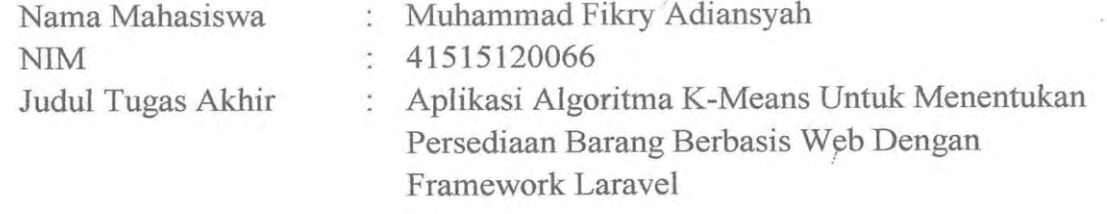

## Menyatakan bahwa Luaran Tugas Akhir saya adalah sebagai berikut :

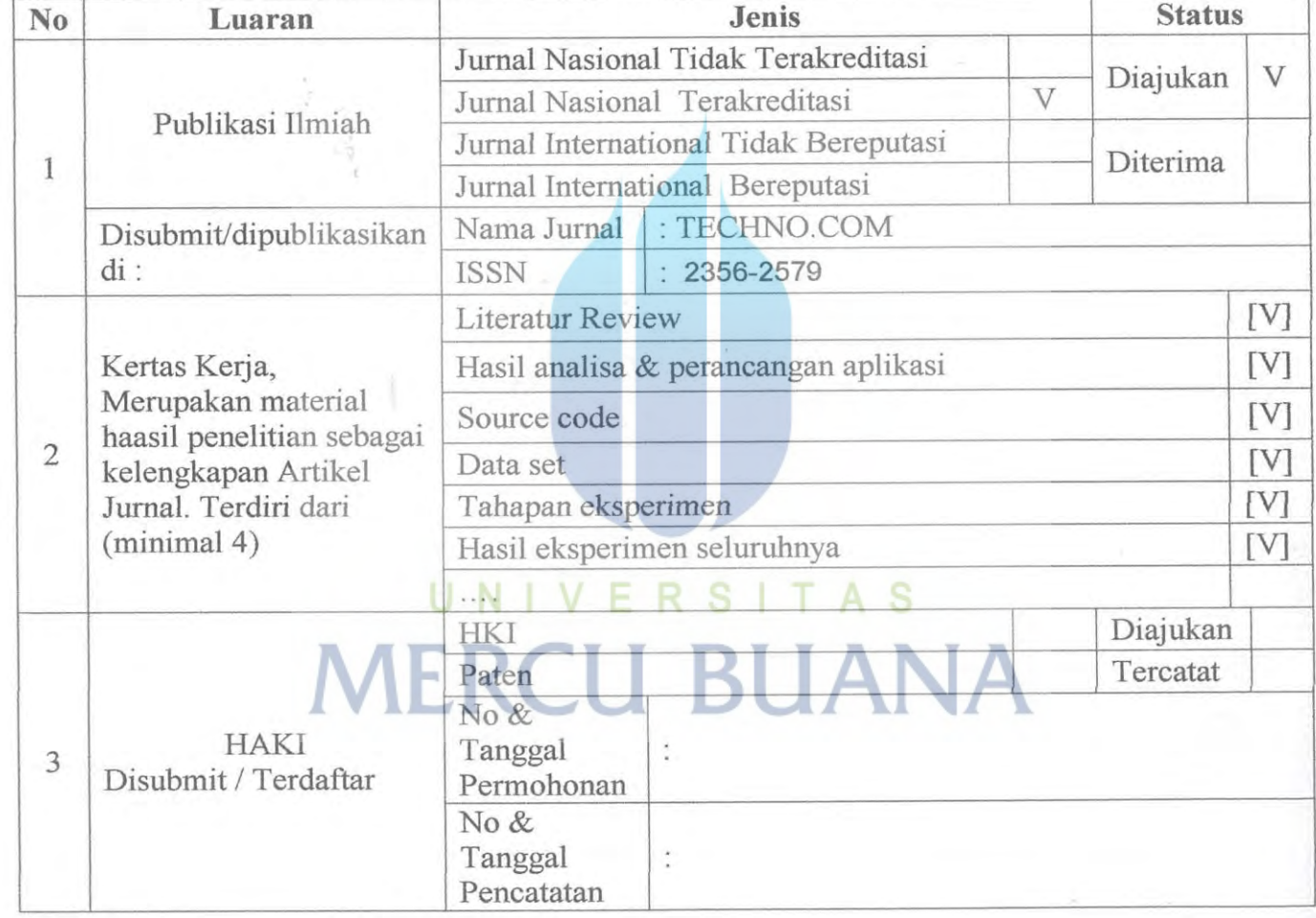

Demikian pernyataan ini saya buat dengan sebenarnya.

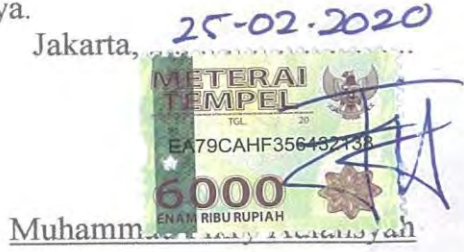

http://digilib.mercubuana.ac.id/

## **LEMBAR PERSETUJUAN PENGUJI**

**NIM** 

 $\frac{1}{1515120000}$ 

Nama : Muhammad Fikry Adiansyah Judul Tugas Akhir : Aplikasi Algoritma K-Means Untuk Menentukan Persediaan Barang Berbasis Web Dengan Framework Laravel

Tugas Akhir ini telah diperiksa dan disidangkan sebagai salah satu persyaratan untuk memperoleh gelar Sarjana pada Program Studi Teknik Informatika, Fakultas Ilmu Komputer, Universitas Mercu Buana.

Jakarta, 25-02-2020

(Diky Firdaus, S.Kom, MM) Ketua Penguji

> (Diky Firdaus, S.Kom, MM) Ketua Penguji

usniati, M.Kom) (Sabar Rudiarto, S.Kom,  $M.l$ Anggota Penguji 1 Anggota Penguji 2

v

## **LEMBAR PENGESAHAN**

: Muhammad Fikry Adiansyah

**NIM** 

 $: 41515120066$ 

Nama

Judul Tugas Akhir : Aplikasi Algoritma K-Means Untuk Menentukan Persediaan Barang Berbasis Web Dengan Framework Laravel

Akhir ini telah diperiksa dan disidangkan sebagai salah satu persyaratan memperoleh gelar Sarjana pada Program Studi Teknik Informatika, Fakultas Ilmu Komputer, Universitas Mercu Buana.

Jakarta, 07 maret 2020

Menyetujui,

(Eliyani Ir, Dr) Dosen Pembimbing

 $\mathbb{E}[\mathbb{E}[\mathbb{$ 

Mengetahui,

Mengetahui, (Diky Firdaus, S. MT) Ka. Prodi Teknik Informatika Koord. Tugas Akhir Teknik Informatika

http://digilib.mercubuana.ac.id/

vi

## **ABSTRAK**

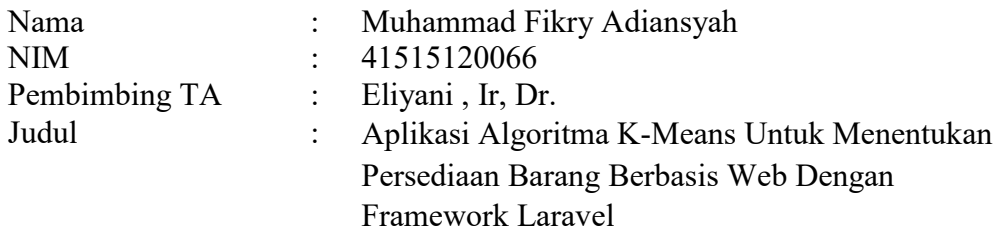

Manajemen inventory merupakan salah satu bagian penting dalam suatu organisasi dalam hal persediaan barang. Namun manajemen inventory sering menghadapi permasalahan seperti persediaan barang yang tidak efisien. Salah satu cara untuk mengatasi permasalahan tersebut yaitu dengan menggunakan teknik data mining clustering K-Means. Pada umumnya clustering K-Means dijalankan menggunakan tools Rapidminer dan aplikasi berbasis dekstop. Namun pada penelitian ini akan dibuat aplikasi K-Means berbasis web untuk persediaan barang dengan framework Laravel. Selain itu juga akan dilakukan uji validitas cluster dengan Davies Bouldin Index, Penentuan titik centroid awal, Perhitungan dengan Metode Euclidean Distance serta perbandingan hasil clustering pada aplikasi dengan tools Rapidminer dan Perhitungan manual untuk mengetahui kemiripan hasil clustering pada aplikasi.

Kata kunci: K-Means, Inventory, Davies Bouldin Index, Euclidean Distance

# UNIVERSITAS **MERCU BUANA**

## **ABSTRACT**

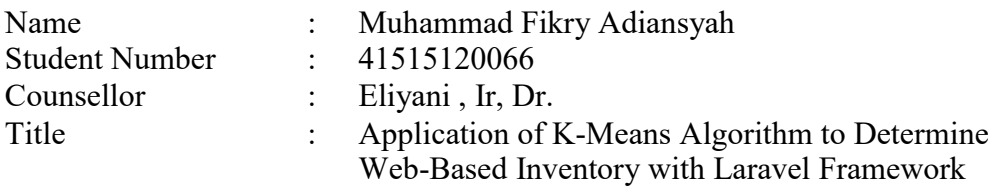

Inventory management is an important part of an organization in terms of inventory. But inventory management often faces problems such as inefficient inventory. One way to overcome these problems is to use K-Means data mining clustering techniques. In general, K-Means clustering is run using Rapidminer tools and desktop-based applications.However, in this research a web-based K-Means application will be made for inventory of goods using the Laravel framework. Cluster validity test will also be conducted with Davies Bouldin Index, Determination of initial centroid points, Calculations with Euclidean Distance Method and comparison of clustering results in applications with Rapidminer tools and Manual calculations to determine the similarity of clustering results on the application.

Key words: K-Means, Inventory, Davies Bouldin Index, Euclidean Distance

# UNIVERSITAS **MERCU BUANA**

## **KATA PENGANTAR**

Puji syukur saya panjatkan kepada Allah SWT yang telah melimpahkan rahmat dan karunianya, sehingga penulis dapat menyelesaikan laporan tugas akhir yang merupakan salah satu persyaratan untuk menyelesaikan program studi strata satu (S1) pada Jurusan Teknik Informatika Universitas Mercu Buana Jakarta.

Penulis menyadari bahwa tanpa bantuan dan bimbingan dari pihak lain laporan tugas akhir ini tak akan terselesaikan. Oleh karena itu, penulis mengucapkan terima kasih kepada:

- 1. Ibu Eliyani , Ir, Dr. selaku pembimbing tugas akhir pada jurusan Teknik Informatika Universitas Mercu Buana, yang dengan semangat dan sabar dalam memberikan bimbingan hingga laporan ini selesai
- 2. Ibu Desi Ramayanti, S.Kom, MT selaku Kepala Program Studi pada Jurusan Teknik Informatika Universitas Mercu Buana
- 3. Bapak Diky Firdaus, S.Kom, MM, selaku dosen pembimbing akademik
- 4. Kedua Orang Tua yang selalu mendoakan dan memberikan semangat untuk menyelesaikan tugas akhir ini
- 5. Kawan-kawan seperjuangan Dorsing FM yang selalu saling support dalam menyelesaikan tugas akhir ini

6. Semua pihak yang telah membantu dalam menyelesaikan tugas akhir ini Akhir kata, penulis berharap laporan tugas akhir ini mendapat kritik dan saran agar laporan tugas akhir ini menjadi lebih baik dan bermanfaat.

Jakarta 25-02-2020

Muhammad Fikry Adiansyah

# Aplikasi Algoritma K-Means Untuk Menentukan Persediaan Barang Berbasis Web Dengan Framework Laravel

*Application of K-Means Algorithm to Determine Web-Based Inventory with Laravel Framework* 

Muhammad Fikry<sup>1</sup>, Eliyani\*<sup>2</sup>

1,2 *Program Studi Teknik Informatika, Fakultas Ilmu Komputer, Universitas Mercu Buana Jl. Raya Meruya Selatan,Kembangan, Jakarta, Indonesia 11650*  E-mail: <sup>1</sup>[muhammadfikry999@gmail.com, \\*](mailto:1muhammadfikry999@gmail.com)<sup>2</sup>[eliyani@mercubuana.ac.id](mailto:2eliyani@mercubuana.ac.id)

#### **Abstrak**

*Manajemen inventory merupakan salah satu bagian penting dalam suatu organisasi dalam hal persediaan barang. Namun manajemen inventory sering menghadapi permasalahan seperti persediaan barang yang tidak efisien. Salah satu cara untuk mengatasi permasalahan tersebut yaitu dengan menggunakan teknik data mining clustering K-Means. Pada umumnya clustering K-Means dijalankan menggunakan tools Rapidminer dan aplikasi berbasis dekstop. Namun pada penelitian ini akan dibuat aplikasi K-Means berbasis web untuk persediaan barang dengan framework Laravel. Selain itu juga akan dilakukan uji validitas cluster dengan Davies Bouldin Index, Penentuan titik centroid awal, Perhitungan dengan Metode Euclidean Distance, serta perbandingan hasil clustering pada aplikasi dengan tools Rapidminer dan Perhitungan manual untuk mengetahui kemiripan hasil clustering pada aplikasi.* 

Kata kunci: K-Means, Inventory, Davies Bouldin Index, Euclidean Distance

#### *Abstract*

*Inventory management is an important part of an organization in terms of inventory. But*  inventory management often faces problems such as inefficient inventory. One way to *overcome these problems is to use K-Means data mining clustering techniques. In general, K-Means clustering is run using Rapidminer tools and desktop-based applications.However, in this research a web-based K-Means application will be made for inventory of goods using the Laravel framework. Cluster validity test will also be conducted with Davies Bouldin Index, Determination of initial centroid points, Calculations with Euclidean Distance Method, and comparison of clustering results in applications with Rapidminer tools and Manual calculations to determine the similarity of clustering results on the application.* 

*Keywords: K-Means, Inventory, Davies Bouldin Index, Euclidean Distance* 

#### 1. PENDAHULUAN

Manajemen *inventory* atau biasa disebut menajemen persediaan merupakan kegiatan pengelolaan barang untuk tujuan tertentu. Manajemen *inventory* menjadi bagian penting dalam membuat semua keputusan mengenai *inventory* dalam suatu organisasi seperti kegiatan yang akan dilakukan, kebijakan manajemen *inventory*, dan prosedur dalam menangani *inventory* [1]*.* Namun di sisi lain manajemen *inventory* sering kali menghadapi permasalahan seperti persediaan barang yang tidak efisien. Permasalahan

**Universitas Mercu Buana**

tersebut biasanya terjadi karena pemesanan barang yang terlalu banyak dan ketidakpastian suatu project dalam menentukan volume kebutuhan barang. Agar persedian barang menjadi efisien dibutuhkan sebuah teknik yang dapat menganalisa persediaan barang yaitu teknik data mining.

Salah satu teknik data mining yang dapat digunakan untuk menentukan persediaan barang adalah teknik *clustering* K-Means. K-Means merupakan metode data *clustering non-hierarchical* yang melakukan pengelompokan data dengan sistem partisi. Algoritma ini mempunyai kelebihan mudah diterapkan dan dijalankan, relatif cepat, mudah untuk diadaptasi, dan paling banyak dipraktekkan dalam tugas data mining [2].

Penerapan K-Means dalam menentukan persediaan barang telah dilakukan pada [3] [4] [5]. Pada penelitian ini akan dibangun sebuah aplikasi algoritma K-Means berbasis web untuk *inventory* barang. *Framework* yang digunakan untuk membuat aplikasi ini adalah Laravel. Selain itu akan dilakukan uji validitas *cluster* menggunakan Davies Bouldin Index, penentuan titik centroid awal, perhitungan dengan metode Euclidean Distance, perbandingan hasil *clustering* pada aplikasi dengan *tools* Rapidminer dan perhitungan manual untuk mengetahui kemiripan hasil *clustering* serta pengujian aplikasi dengan *Black Box Testing*.

#### 2. METODE PENELITIAN

Metode penelitian yang digunakan untuk menentukan strategi barang yang efisien terdiri.dari beberapa tahapan. Tahapan-tahapan yang digunakan yaitu pengumpulan data, penentuan *attribute*, penentuan data *sample*, penentuan algoritma, uji validitas, penentuan titik awal centroid, metode perhitungan, perancangan aplikasi*,* perbandingan hasil *clustering,* dan pengujian aplikasi.

2.1 Pengumpulan Data

Data yang digunakan adalah data pengeluaran *inventory* sebanyak 682 data. Data tersebut merupakan pengeluaran *inventory* dari periode April 2018 sampai dengan September 2019.

# 2.2 Penentuan Attribute N I V E R S I T A S

Penentuan *Attribute* disesuaikan dengan kebutuhan penelitian mengenai persediaan barang*. Attribute* yang digunakan berdasarkan data pengeluaran *inventory*  sebanyak 2 *attribute* yaitu x dan y. *Attribute* x merupakan jumlah transaksi pengeluaran inventory, sedangkan *attribute* y merupakan jumlah volume pengeluaran *inventory*. Penentuan *attribute* pada data pengeluaran *inventory* disajikan pada Tabel 1.

Tabel 1. Penentuan *Attribute* Data

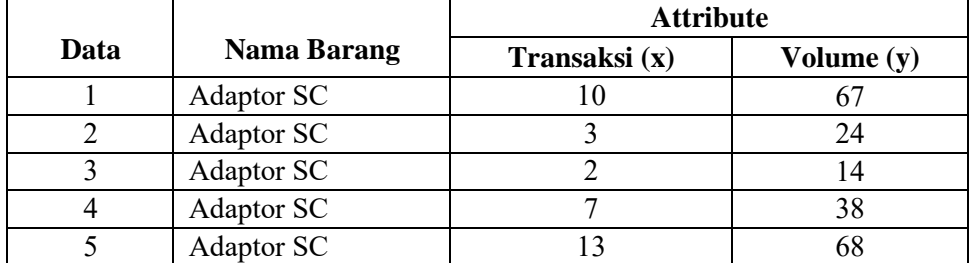

#### 2.3 Penentuan Data Sample

Penentuan jumlah data *sample* menggunakan metode slovin dengan nilai e sebesar 5%, dengan rumus (1).

$$
n = N / (1 + \left(N \times e^2\right))
$$
 (1)

 $n = 682 / (1 + (682 \times 0.02^2))$  $n = 682 / (1 + (682 \times 0,0004))$  $n = 682 / (1 + 0,2728)$  $n = 682 / 1,2728$ n = 535,826 dibulatkan menjadi 536.

Sehingga jumlah data *sample* yang digunakan pada penelitian ini adalah 536 data,

#### 2.4 Penentuan Algoritma

Algoritma yang digunakan adalah algoritma K-Means. Metode ini membagi data menjadi beberapa kelompok sehingga data yang memiliki karakteristik yang sama dikelompokkan ke dalam kelompok yang sama dan data yang memiliki karakteristik yang berbeda dikelompokkan ke dalam kelompok lain [6]. Cara kerja algoritma K-Means digambarkan pada Gambar 1.

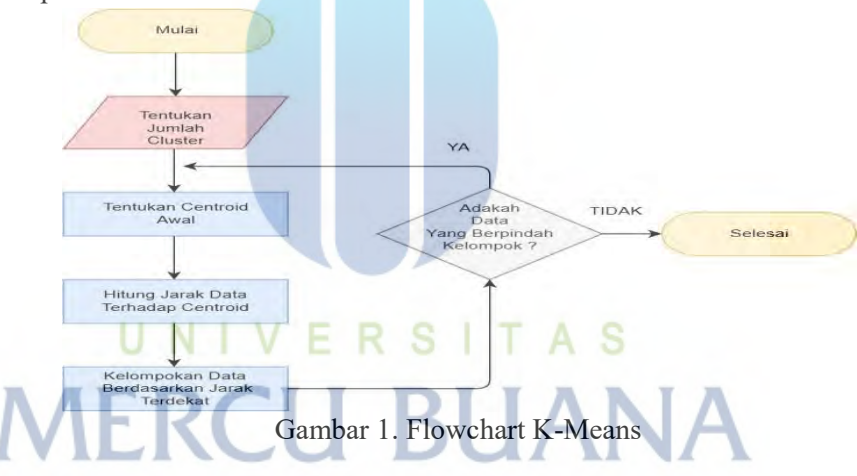

2.5 Uji Validitas Cluster

Algoritma Uji validitas *cluster* berfungsi untuk menentukan jumlah *cluster* yang tepat. Metode yang digunakan untuk uji validitas *cluster* adalah Davies Bouldin Index**.**  Davies Bouldin Index ini bekerja untuk mengevaluasi kinerja dari proses pengklusteran, yang dimana jika dari evaluasi tersebut akan menghasilkan sebuah parameter berupa nilai, semakin kecil nilai tersebut maka semakin baik kluster tersebut [7]. Sebelum menghitung Davies Bouldin Index, terlebih dahulu menghitung nilai *variance* dari masing-masing *cluster* dengan rumus (2).

Var (x) = 
$$
\frac{1}{N-1} \sum_{i=1}^{N} (xi - x)^2
$$
 (2)

Di mana

N = Jumlah data dalam *cluster* ke-i xi = Jarak data dalam *cluster* ke-i  $\overline{x}$  = Rata-rata jarak data *cluster* ke-1

Setelah mengetahui nilai *variance*, langkah selanjutnya mencari nilai Rij dan Ri berdasarkan nilai maximal Rij dengan rumus (3) dan (4).

$$
Rij = \frac{\text{var}(C_i) + \text{var}(C_j)}{\|c_i - c_j\|}
$$
\n(3)\n
$$
Ri = \max R_{ij}
$$
\n(4)

Di mana

Var = Hasil perhitungan nilai *variance* 

 $ci$  = Nilai centroid terakhir

 $R =$  Jarak

Setelah mendapatkan nilai Ri, langkah terakhir yaitu menghitung nilai Davies Bouldin Index dengan rumus (5).

$$
DBI = \frac{1}{k} \sum_{i=1}^{k} R
$$
\n(5)

Di mana

k = Jumlah *cluster* 

A S R. S 2.6 Penentuan Titik Centroid Awal

Penentuan titik centroid awal dilakukan dengan menghitung nilai *Sum Of Square Error (SSE)* berdasarkan data yang di acak. Nilai *Sum Of Square Error* yang paling kecil yang akan digunakan sebagai titik centroid awal. Untuk mendapatkan nilai *Sum Of Square Error* dapat menggunakan rumus (6).

$$
SSE = \sum_{i=1}^{k} (p_x - m_x)^2
$$
 (6)

Di mana

p = *Attribute* data ke-x

m = *Attribute* data yang telah ditentukan sebagai kandidat centroid

#### 2.7 Metode Perhitungan

Metode perhitungan yang digunakan untuk melakukan proses *clustering* adalah metode Euclidean Distance. Euclidean Distance merupakan salah satu metode perhitungan jarak yang digunakan untuk mengukur jarak dari 2 (dua) buah titik dalam Euclidean *space* (meliputi bidang Euclidean dua dimensi, tiga dimensi, atau bahkan lebih) [8]. Untuk melakukan perhitungan Euclidean digunakan rumus (7).

$$
d = \sqrt{(X1 - X2)^2 + (Y1 - Y2)^2}
$$
  
(7)

Di mana

X1 = *Attribute* x pada data

Y1 = *Attribute* y pada data

X2 = *Attribute* x pada centroid awal

Y2 = *Attribute* y pada centroid awal.

#### 2.8 Perancangan Aplikasi

Metode Perancangan aplikasi ini bertujuan untuk memberikan gambaran mengenai aplikasi yang dibuat. Perancangan aplikasi meliputi bahasa pemograman, *database*, *framework* dan *flowchart.* 

#### 2. 7.1 Bahasa Pemograman

Bahasa pemograman yang digunakan adalah PHP versi 7.3.8. PHP memiliki kelebihan salah satunya adalah bahasa *open source* yang dapat digunakan diberbagai mesin (*linux, unix*, *windows*) dan dapat dijalankan secara *runtime* melalui *console* serta juga dapat menjalankan perintah-perintah system [9].

## 2. 7.2 Database

*Database* yang digunakan adalah *database* MYSQL. Kelebihan MYSQL diantaranya sintaksnya yang mudah dipahami, didukung program-program umum seperti C, C++, Java, PHP, Pyton [10].

#### 2. 7.3 Framework

*Framework* yang digunakan pada aplikasi ini adalah *Framework* Laravel versi 5.8. *Framework* Laravel mudah dipahami dan memudahkan dalam hal *authentication, routing, session manager, caching*, dan beberapa kegunaan lain dari komponen – komponen di Laravel [11]. Cara kerja *framework* Laravel disajikan pada Gambar 2.

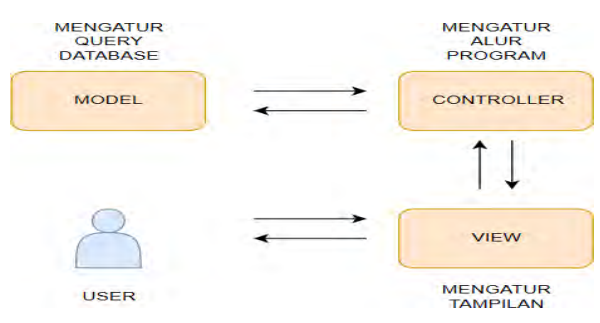

Gambar 2. Cara Kerja Laravel

#### 2. 7.4 Flowchart

*Flowchart* digunakan untuk menggambarkan alur program atau cara kerja suatu aplikasi. *Flowchart* aplikasi untuk melakukan *clustering* disajikan Gambar 3.

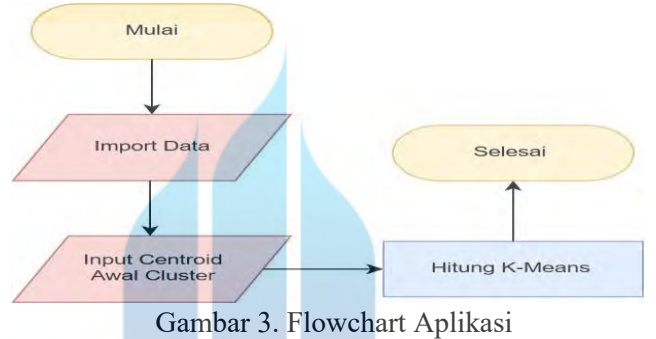

### 2.9 Perbandingan Hasil Clustering

Metode Perbandingan hasil *clustering* bertujuan untuk mengetahui kemiripan hasil *clustering* pada aplikasi. Perbandingan dilakukan dengan membandingkan hasil *clustering* aplikasi dengan hasil *clustering* tools Rapidminer dan perhitungan manual.

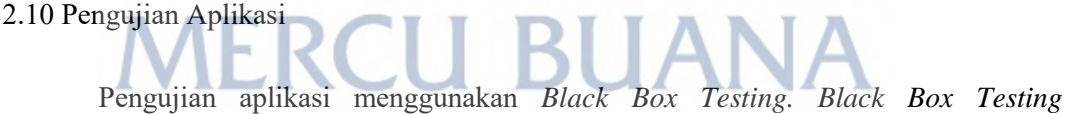

merupakan pengujian yang berfokus pada fungsional dari aplikasi *Tester* dapat mendefinisikan kumpulan kondisi input dan melakukan pengetesan pada spesifikasi fungsional program [12].

## 3. HASIL DAN PEMBAHASAN

Hasil penelitian ini meliputi uji validitas berupa jumlah *cluster* yang tepat, penentuan titik centroid awal pada data, metode perhitungan, hasil aplikasi, perbandingan hasil *clustering* pada aplikasi dengan rapidminer dan perhitungan manual*,* serta pengujian aplikasi.

#### 3.1 Uji Validitas Cluster

Metode Pada uji validitas dilakuan dengan menghitung nilai Davies Bouldin Index 2 *cluster* dan 3 *cluster*. Alasan 2 *cluster* untuk mengetahui barang yang jarang dibutuhkan dan barang yang paling sering dibutuhkan, sedangkan 3 *cluster* untuk mengetahui barang yang jarang dibutuhkan, tidak terlalu sering dibutuhkan dan sering dibutuhkan. Dari perhitungan tersebut nilai Davies Bouldin Index terkecil yang akan digunakan pada proses *clustering* data. Adapun tahapan-tahapan mengitung nilai Davies Bouldin Index meliputi :

1. Menghitung nilai *variance* masing-masing *cluster* dengan rumus (2). Hasil perhitungan nilai *variance* disajikan pada Tabel 2 dan Tabel 3.

| Jumlah<br><b>Cluster</b> | Var(1)    | Var(2)     |
|--------------------------|-----------|------------|
|                          | 16562,786 | 114754,336 |
|                          |           |            |

Tabel 2. Nilai *Variance* 2 *Cluster* 

Tabel 3. Nilai *Variance* 3 *Cluster* 

| <b>Jumlah</b><br><i>Cluster</i> | Var(1) | Var(2)  | Var(3)   |
|---------------------------------|--------|---------|----------|
|                                 | 2096,3 | 29044,1 | 131236,9 |

2. Menghitung nilai Ri dan Max Rij *cluster* dengan rumus (3) dan (4). Hasil perhitungan nilai Ri dan Max Rij 2 dan 3 *cluster* disajikan pada Tabel 4.

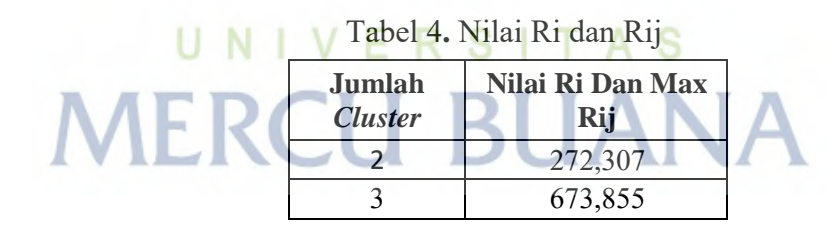

3. Menghitung nilai Davies Bouldin Index dengan rumus (5). Nilai Davies Bouldin Index 2 *cluster* dan 3 *cluster* di sajikan pada Tabel 5.

Tabel 5**.** Nilai Davies Bouldin Index

| Jumlah<br><b>Cluster</b> | <b>Nilai Davies Bouldin</b><br><b>Index</b> |
|--------------------------|---------------------------------------------|
|                          | 136,153                                     |
|                          | 224,618                                     |

Berdasarkan hasil perhitungan uji validitas dengan Davies Bouldin Index, maka jumlah *cluster* yang tepat adalah 2 *cluster.* 

Metode Penentuan centroid awal dihitung berdasarkan nilai terkecil hasil perhitungan *sum of square error*. Adapun tahapan-tahapan menentukan centroid awal meliputi :

1. Menentukan kandidat calon data centroid awal. Kandidat centroid terdiri dari 5 data. Kandidat centroid awal disajikan pada Tabel 6.

| Random<br>Data Ke | Data Ke |
|-------------------|---------|
|                   | 15&349  |
| 2                 | 46&292  |
|                   | 173&351 |
|                   | 320&308 |
|                   | 345&303 |

Tabel 6. Kandidat Centroid Awal

2. Melakukan perhitungan *sum of square error* dengan rumus (6). Hasil perhitungan *sum of square error* setiap kandidat data disajikan pada Tabel 7.

| <b>Random</b><br>Data Ke | Data Ke | Nilai Sum<br><b>Square Error</b> |
|--------------------------|---------|----------------------------------|
|                          | 15&349  | 38820703                         |
|                          | 46&292  | 293192514                        |
|                          | 173&351 | 88785721                         |
|                          | 320&308 | 157152007                        |
|                          | 345&303 | 389913407                        |
|                          |         |                                  |

Tabel 7. Hasil Perhitungan

Berdasarkan hasil perhitungan *sum of square error*, maka titik centroid awal adalah data ke 15 dan 349.

3.3 Metode Perhitungan

Metode perhitungan menggunakan Euclidean Distance dengan rumus (7). Tujuan perhitungan ini untuk mengetahui hasil *clustering* K-Means dan juga akan menjadi perbandingann hasil *clustering* rapidminer dan juga aplikasi yang dibuat. Adapun tahapan-tahapan perhitungan metode Euclidean Distance meliputi :

- *1.* Menentukan jumlah *cluster*. Berdasarkan perhitungan pada bab 3.1 jumlah *cluster* yang tepat adalah 2 *cluster.*
- 2. Menentukan titik centroid awal. Berdasarkan perhitungan pada bab 3.2 titik centroid yang tepat adalah data ke- 15 dan 349. Centroid awal disajikan pada Tabel 8.

| <b>Cluster</b> | Data<br>Ke |     |      |
|----------------|------------|-----|------|
|                | 15         |     |      |
|                | 349        | 884 | 3208 |

Tabel 8. Centroid Awal

3. Menentukan *sample* data yang ingin di hitung. Perhitungan dilakukan pada data ke 2, 281, 289, 332 dan 360 tersaji pada Tabel 9.

| Data Ke | X   | Y    |
|---------|-----|------|
| 2       | 10  | 67   |
| 281     |     |      |
| 287     | 570 | 1817 |
| 332     | 524 | 2178 |
| 360     | 60  | 64   |

Tabel 9. Sample Perhitungan

4. Perhitungan jarak setiap data terhadap centroid. Perhitungan dilakukan sesuai dengan jumlah *cluster* yang telah ditentukan yaitu sebanyak 2 kali.

$$
d(1, 1) = \sqrt{(10 - 1)^2 + (67 - 1)^2}
$$
  
= 66, 6108  

$$
d(1, 2) = \sqrt{(10 - 884)^2 + (67 - 3208)^2}
$$
  
= 3260, 331

5. Hasil Perhitungan data. Setelah hasil perhitungan terhadap centroid diketahui, maka data dikelompokan ke dalam salah satu *cluster*  berdasarkan jarak terdekat dengan *cluster*. Hasil perhitungan setiap data tersaji pada Tabel 10.

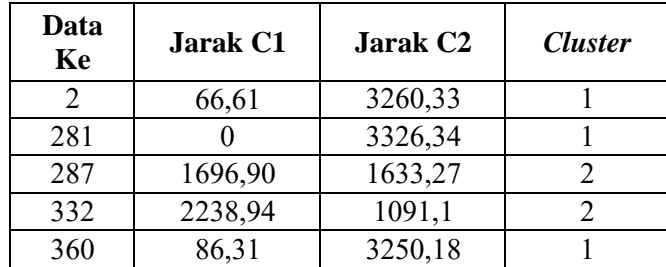

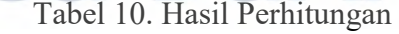

3.4 Hasil Aplikasi

Hasil aplikasi terbagi dalam beberapa bagian. Bagian tersebut meliputi tampilan form *login*, halaman utama, halaman *clustering* dan hasil *clustering*.

#### 3. 4.1 Tampilan Form Login

Tampilan form *login* aplikasi menggunakan 2 *point* yaitu *email* dan *password*  untuk *login* kedalam aplikasi**.** Tampilan form *login* disajikan pada Gambar 4.

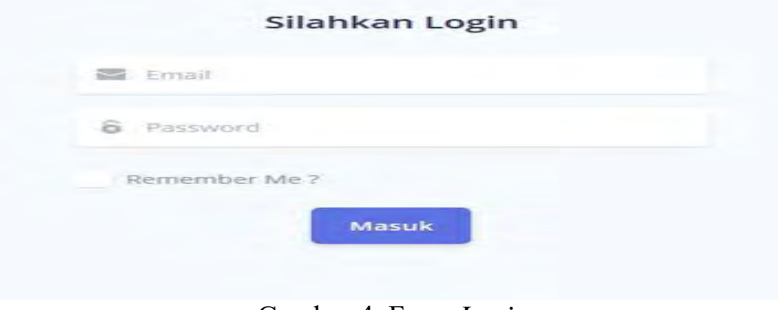

Gambar 4. Form *Login* 

## 3. 4.2 Halaman Utama

Pada halaman utama terdapat menu *dashboard, Pengaturan User* dan *clustering K-Means*. Menu *dashboard* akan tampil ketika *user* berhasil *login*, sedangkan menu *clustering K-Means* untuk melakukan proses *clustering*. Tampilan halaman *utama*  disajikan pada Gambar 5.

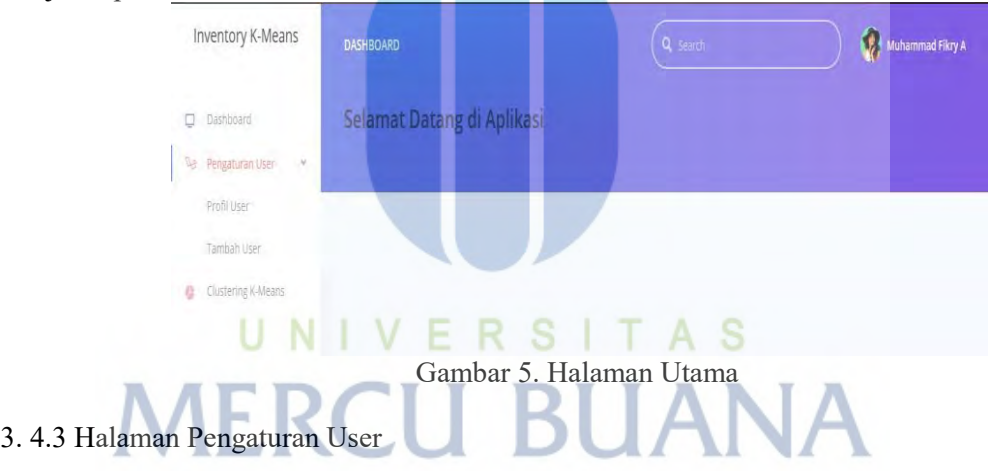

Pada halaman pengaturan user terdapat sub menu Profil User untuk melihat profile dan edit profil, dan sub menu Tambah User untuk menambah user dan melihat user yang terdaftar pada aplikasi. Sub Menu Profil User dan Tambah User ditampilkan pada Gambar 6 dan Gambar 7.

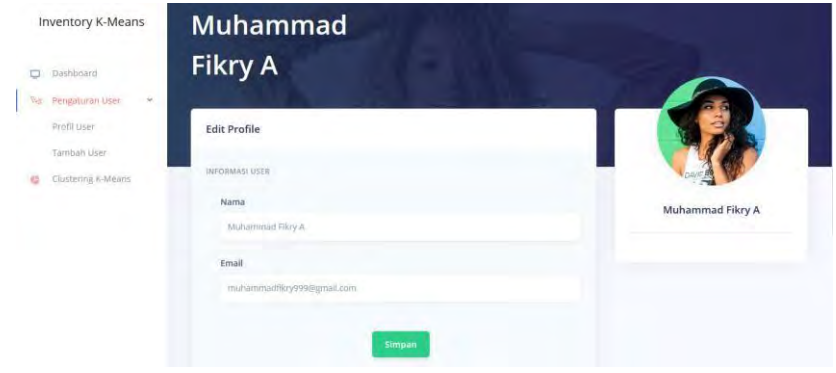

Gambar 6. Profil User

**Universitas Mercu Buana**

| Inventory K-Means               | <b>DASHBOARD</b> |                            | Q Search          |       | Muhammad Fikry A   |
|---------------------------------|------------------|----------------------------|-------------------|-------|--------------------|
| Dashboard<br>Q<br>Ne.<br>$\vee$ | <b>Users</b>     |                            |                   |       | <b>Tambah User</b> |
| Pengaturan User<br>Profil User  | <b>NAMA</b>      | EMAIL                      | TANGGAN PEMBUATAN | LEVEL |                    |
| Tambah User                     | Admin Admin      | admin@argon.com            | 29/12/2019 08:59  | Admin |                    |
| Clustering K-Means<br>e         | Muhammad Fikry.A | muhammadfikry999@gmail.com | 29/12/2019 11:04  | Admin | ×                  |
|                                 | Dosen 2          | dosen2@mercubuana.ac.id    | 04/01/2020 15:30  | User: | $\overline{a}$     |
|                                 | Dosen 1          | dosen1@mercubuana.ac.id    | 04/01/2020 16:36  | Admin | ٦                  |
|                                 |                  |                            |                   |       |                    |

Gambar 7. Tambah User

## 3. 4.4 Halaman Clustering K-Means

Pada halaman *clustering K-Means* terdapat tombol *import* untuk mengupload data objek dan form *input* centroid awal *cluster*. Tampilan halaman *clustering* disajikan pada Gambar 8.

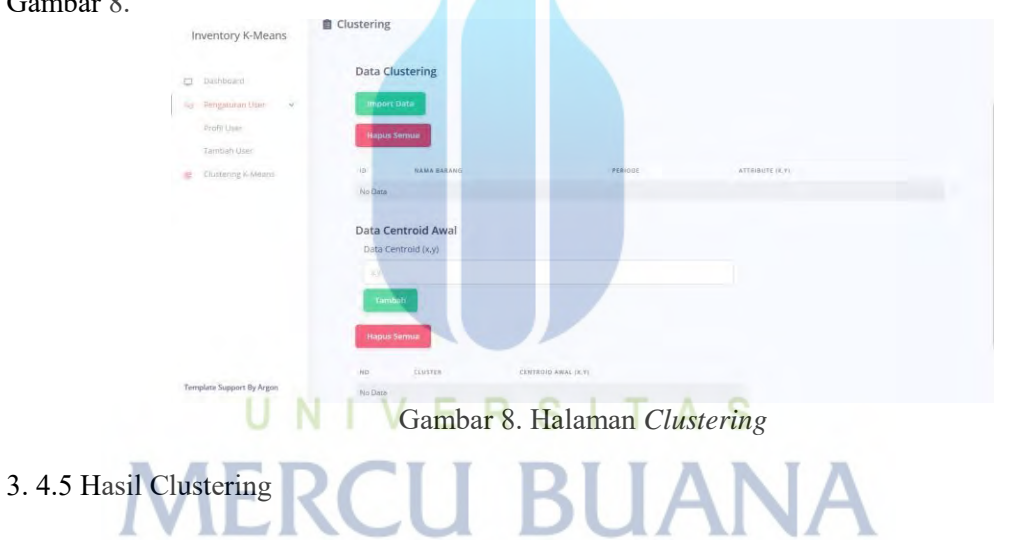

Pada hasil *clustering* terdapat kolom objek merupakan urutan data, sedangkan kolom data 1 dan 2 merupakan *attribute* data, dan *cluster* 1 dan 2 merupakan hasil *clustering*. Hasil clustering adalah cluster 1 sebanyak 519 data dan cluster 2 sebanyak 17 data. Tampilan hasil *clustering* disajikan pada Gambar 9 dan Gambar 10.

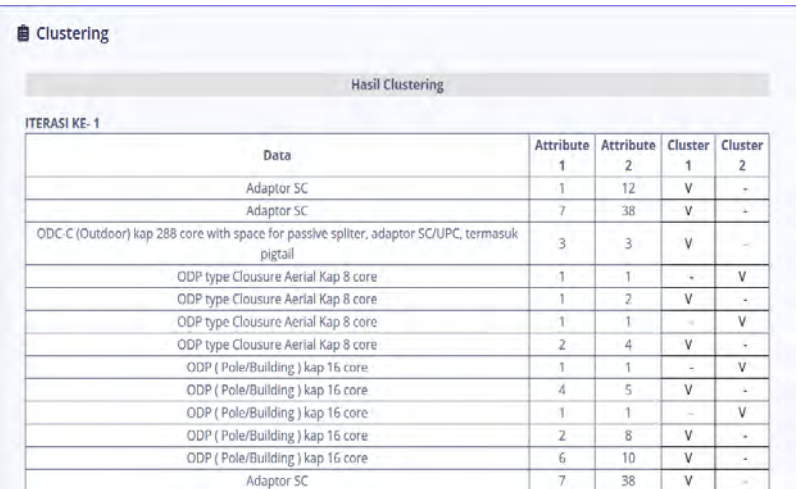

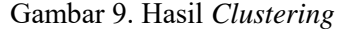

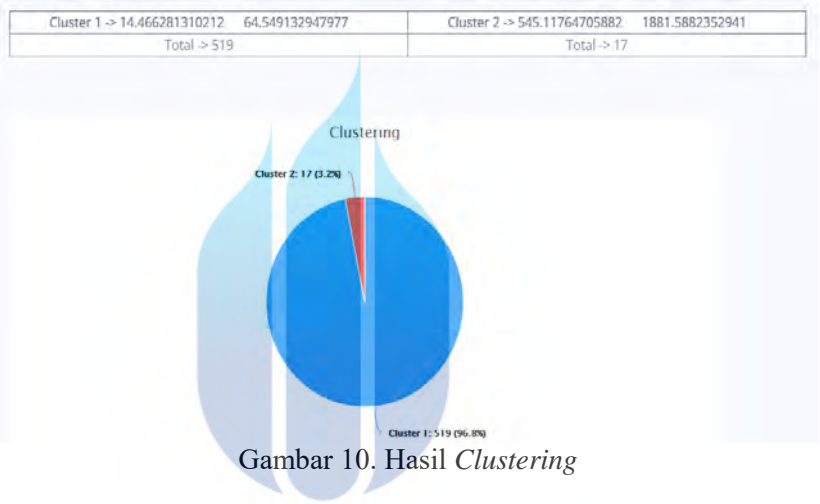

3.5 Perbandingan Hasil Clustering A S F R

Perbandingan hasil *clustering* dilakukan dengan membandingkan hasil *clustering*  pada aplikasi, *tools* rapidminer dan juga perhitungan manual. Tujuan perbandingan tersebut untuk mengetahui kemiripan hasil *clustering* pada aplikasi. Perbandingan hasil *clustering* disajikan pada Tabel 11.

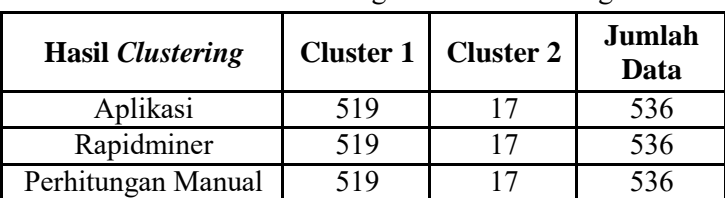

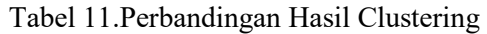

3. 6 Pengujian Aplikasi

Pada Pengujian aplikasi dilakukan untuk mengetahui apakah aplikasi yang dibuat sudah berjalan sesuai yang diharapkan. Hasil pengujian menggunakan metode *black box testing* disajikan pada Tabel 12.

| Realisasi Yang Diharapkan              | Hasil         |
|----------------------------------------|---------------|
|                                        |               |
| Berhasil masuk ke dalam aplikasi       | <b>Sukses</b> |
|                                        |               |
| Gagal masuk ke dalam aplikasi          | <b>Sukses</b> |
|                                        |               |
| Gagal masuk ke dalam aplikasi          | <b>Sukses</b> |
| Berhasil masuk ke menu clustering      | <b>Sukses</b> |
| Berhasil melakukan import, Data tampil |               |
| dan tersimpan ke database              | <b>Sukses</b> |
|                                        |               |
| Gagal melakukan import                 | <b>Sukses</b> |
| Berhasul menambah centroid awal, data  |               |
| tampil dan tersimpan ke database       | <b>Sukses</b> |
|                                        |               |
| Berhasil melakukan proses clustering   | <b>Sukses</b> |
|                                        |               |

Tabel 12. Pengujian Aplikasi

## 4. KESIMPULAN

- Uji validitas *cluster* menghasilkan bahwa penggunaan 2 *cluster* lebih baik dibandingkan dengan 3 *cluster*. Hal itu bisa dilihat berdasarkan nilai Davies Bouldin Index 2 *cluster* lebih kecil dibandingkan 3 *cluster*.
- Penentuan titik centroid awal menghasilkan bahwa centroid awal data ke 15 dan 349 karena memiliki nilai *sum square error* lebih kecil dari kandidat lainnya.
- Perbandingan hasil *clustering* menggunakan *tools* Rapidminer, perhitungan manual dan aplikasi menunjukan tidak ada perbedaan.
- Pengujian aplikasi dengan menggunakan Black Box Testing menunjukan bahwa aplikasi telah berjalan sesuai yang diharapkan.
- Pada *cluster* 1 minimal volume pengeluaran 1 dan maximal nya 850, sedangkan pada *cluster* 2 minimal volume pengeluaran 1035 dan maximal nya 3208. Itu menandakan bahwa semakin besar volume pengeluaran barang maka item tersebut berpotensi masuk ke dalam *cluster* 2.
- Hasil *clustering* menghasilkan 519 data merupakan item yang jarang dibutuhkan, sedangkan 17 data merupakan item yang paling sering dibutuhkan.

#### DAFTAR PUSTAKA

- [1] S. W. Chan, R. Tasmin, A. H. Nor Aziati, R. Z. Rasi, F. B. Ismail, and L. P. Yaw, "Factors Influencing the Effectiveness of Inventory Management in Manufacturing SMEs," *IOP Conf. Ser. Mater. Sci. Eng.*, vol. 226, no. 1, 2017.
- [2] A. Ramadhan and Z. Efendi, "Perbandingan K-Means dan Fuzzy C-Means untuk Pengelompokan Data User Knowledge Modeling," pp. 18–19, 2017.
- [3] S. Setiawan, "Pemanfaatan Metode K-Means Dalam Penentuan Persediaan Barang," vol. 6, no. 1, pp. 41–48, 2018.
- [4] R. Andrean, S. Fendy, and A. Nugroho, "Klasterisasi Pengendalian Persediaan Aki Menggunakan Metode K-Means," *JOINTECS (Journal Inf. Technol. Comput. Sci.*, vol. 4, no. 1, p. 5, 2019.
- [5] E. Muningsih and S. Kiswati, "Penerapan Metode K-Means Untuk Clustering Produk Online Shop," *J. Bianglala Inform.*, vol. 3, no. 1, 2015.
- [6] M. D. S. Lubis, H. Mawengkang, and S. Suwilo, "Performance Analysis of Entropy Methods on K Means in Clustering Process," *J. Phys. Conf. Ser.*, vol. 930, no. 1, 2017.
- [7] D. Triyansyah, Deni & Fitrianah, "Analisis Data Mining Menggunakan Algoritma K-Means Clustering Untuk Menentukan Strategi Marketing," *IncomTech*, vol. 8, no. 3, pp. 163–182, 2018.
- [8] M. Nishom, J. T. Informatika, P. H. Bersama, and P. H. Bersama, "Perbandingan Akurasi Euclidean Distance , Minkowski Distance , dan Manhattan Distance pada Algoritma K- Means Clustering berbasis Chi-Square," vol. 04, no. 01, pp. 20–24, 2019.
- [9] M. Php, "Jurnal TAM ( Technology Acceptance Model) Volume 4 Juli 2015," vol. 4, 2015.
- [10] I. Warman and R. Ramdaniansyah, "ANALISIS PERBANDINGAN KINERJA QUERY DATABASE MANAGEMENT SYSTEM ( DBMS ) Oleh :," vol. 6, no. 1, pp. 32–41, 2018.
- [11] R. Somya and T. M. E. Nathanael, "Pengembangan Sistem Informasi Pelatihan Berbasis Web Menggunakan Teknologi Web Service Dan Framework Laravel," *J. Techno Nusa Mandiri*, vol. 16, no. 1, pp. 51–58, 2019.
- [12] M. S. Mustaqbal, R. F. Firdaus, and H. Rahmadi, "PENGUJIAN APLIKASI" MENGGUNAKAN BLACK BOX TESTING BOUNDARY VALUE ANALYSIS (Studi Kasus : Aplikasi Prediksi Kelulusan SNMPTN)," vol. I, no. 3, pp. 31–36, 2015. **All Additional Property**  $\overline{\phantom{a}}$ **All Control**

## **LAMPIRAN KORESPONDENSI**

1. Lampiran Bukti Submit Jurnal

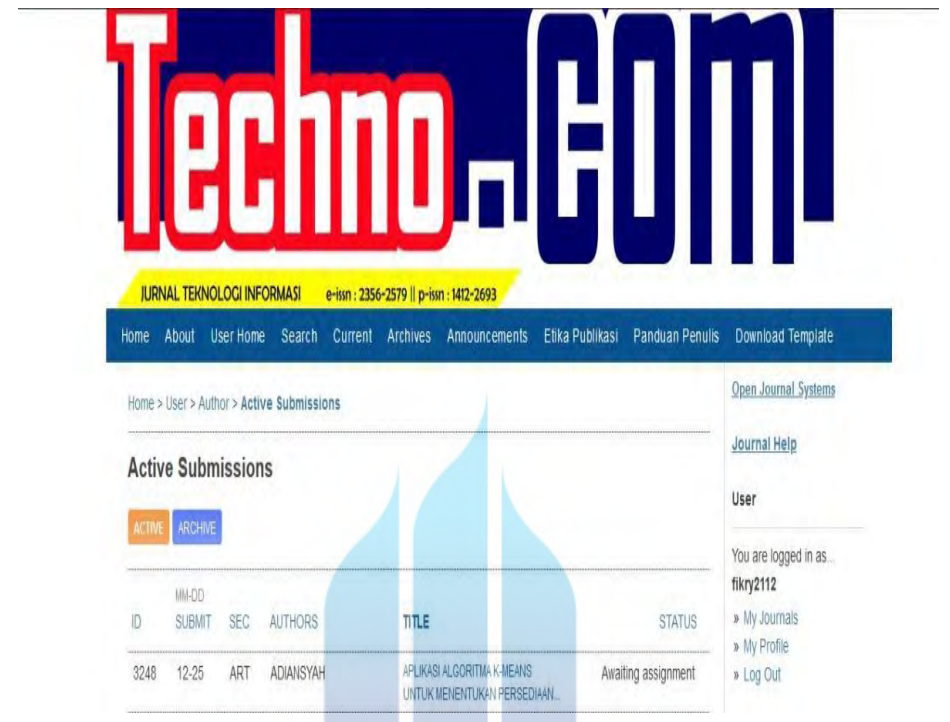

2. Lampiran Korespondensi dengan Penerbit

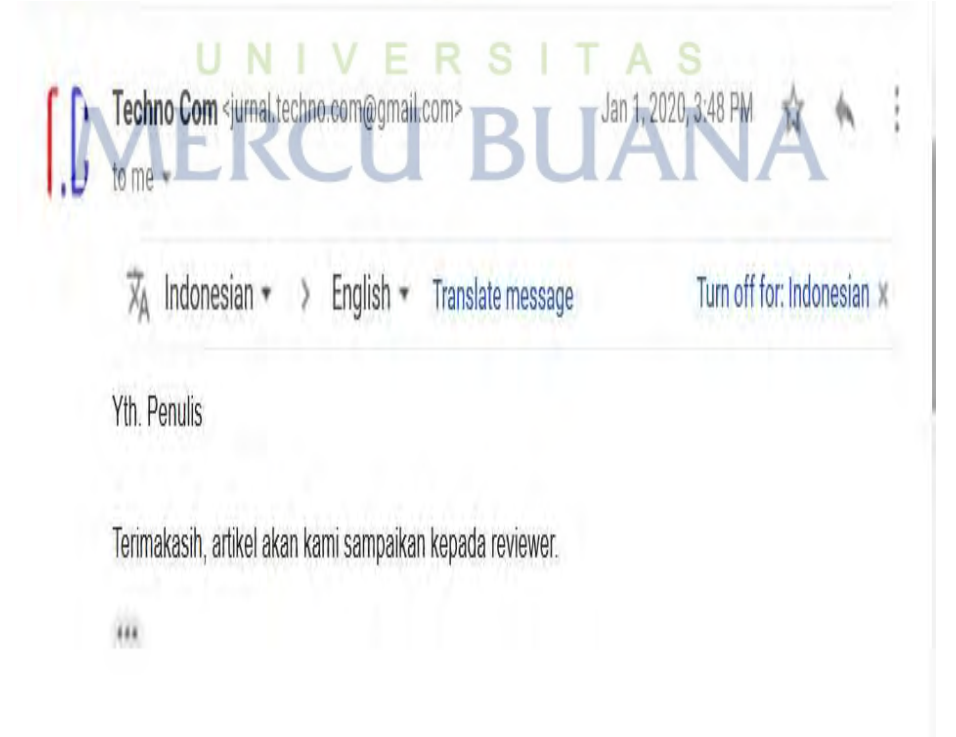

JURNAL TEKNOLOGI INFORMASI e-issn : 2356-2579 || p-issn : 1412-2693 Home About User Home Search Current Archives Announcements Etika Publikasi Panduan Penulis Download Template Open Journal Systems Home > User > Author > Active Submissions Journal Help **Active Submissions** User ARCHIVE You are logged in as... fikry2112 MA-DO » My Journals  $|{\mathbb{D}}|$ SUBMIT SEC AUTHORS TITLE **STATUS** » My Profile APLIKASI ALGORITMA K-MEANS IN REVIEW 3248 12-25 ART ADIANSYAH » Log Out UNTUK MENENTUKAN PERSEDIAAN...

## 3. Lampiran Progress saat ini (Review)

## 4. Lampiran Balasan Korespondensi

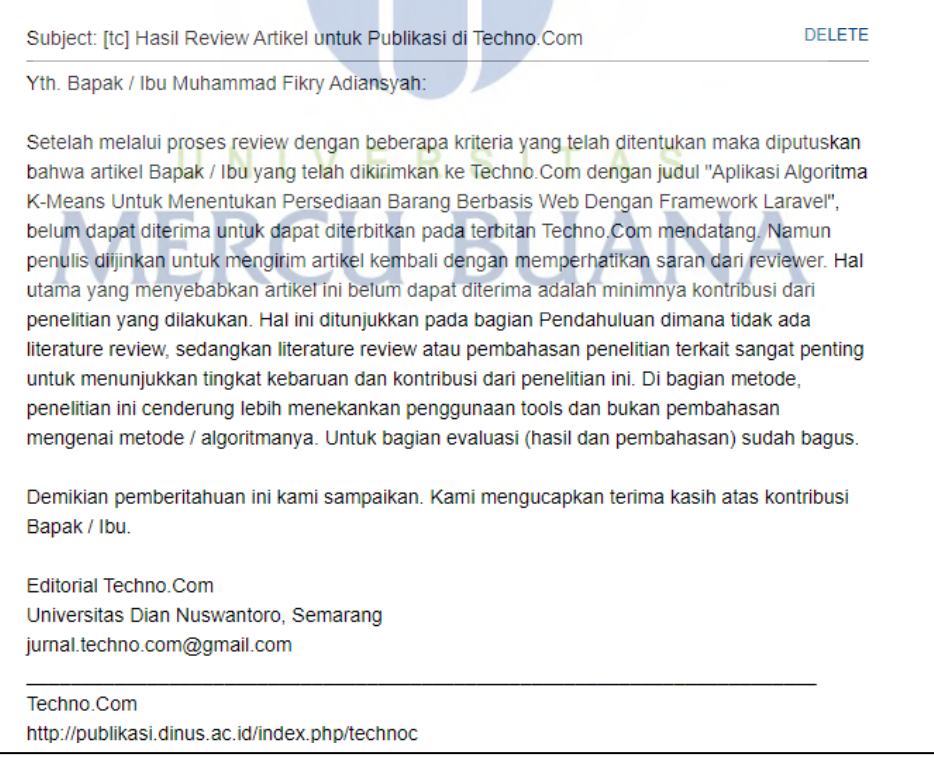

## **DAFTAR RIWAYAT HIDUP**

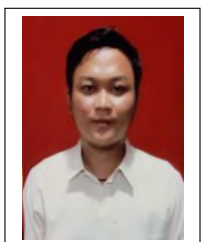

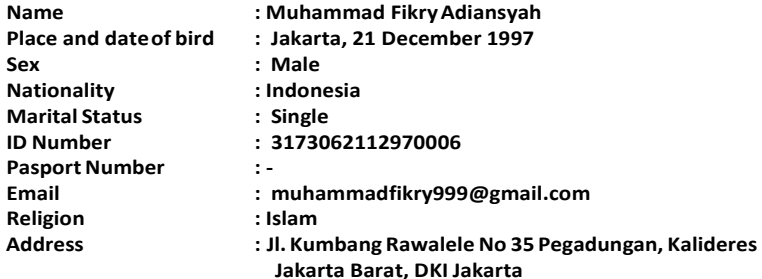

**Phone Number/Mobile : 081315098424**

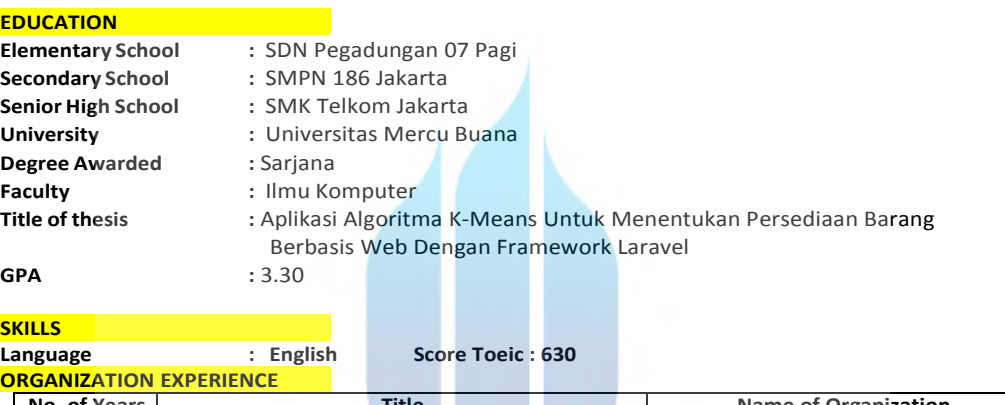

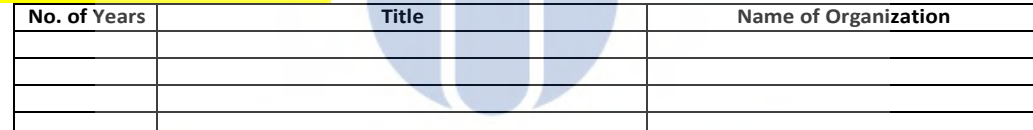

#### **WORK EXPERIENCE**  $\Delta$   $\Omega$ NIVERSIT

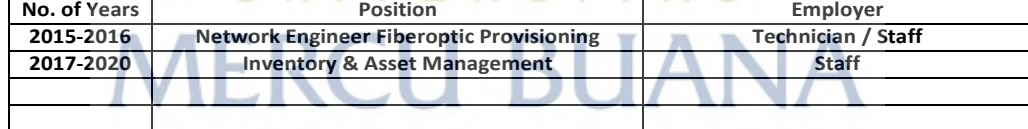

#### **ACTIVITIES**

### **NATIONAL/INTERNATIONAL**

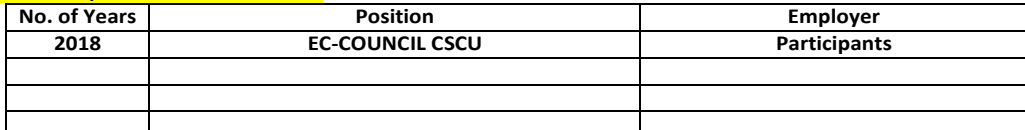

#### **HIEVEMENT**

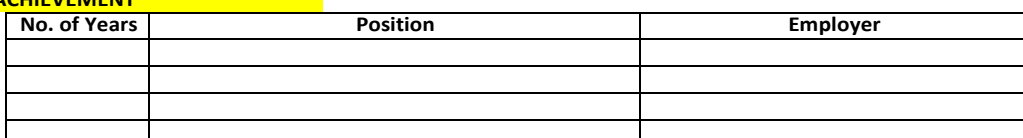

**HOBBIES Sports : Badmintoon / Soccer**<br>Various : Watching Film **Various : Watching Film**

## **LEMBAR ASISTENSI**

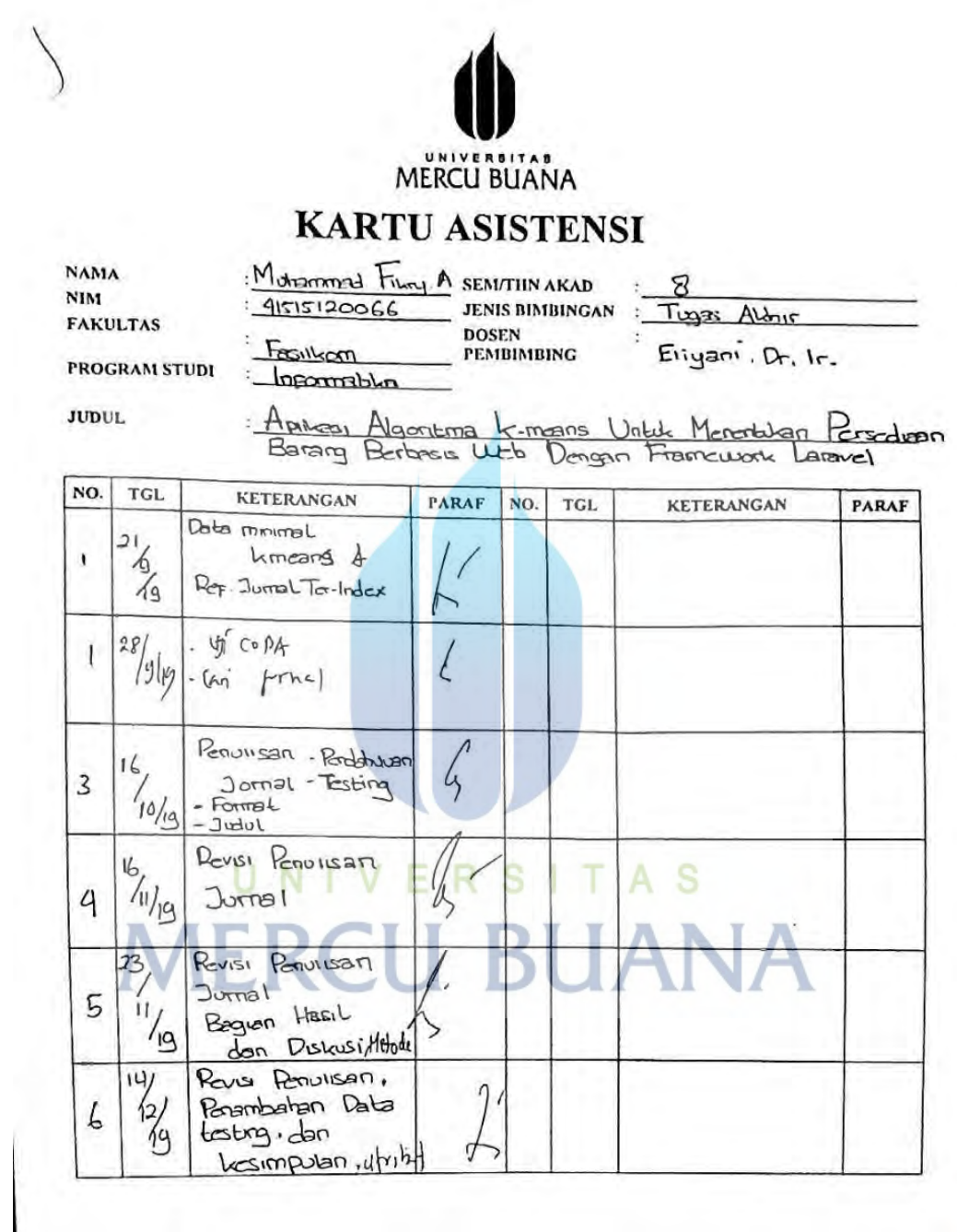

Ţ